# **MINELTA**

#### The essentials of imaging

www.minolta.com

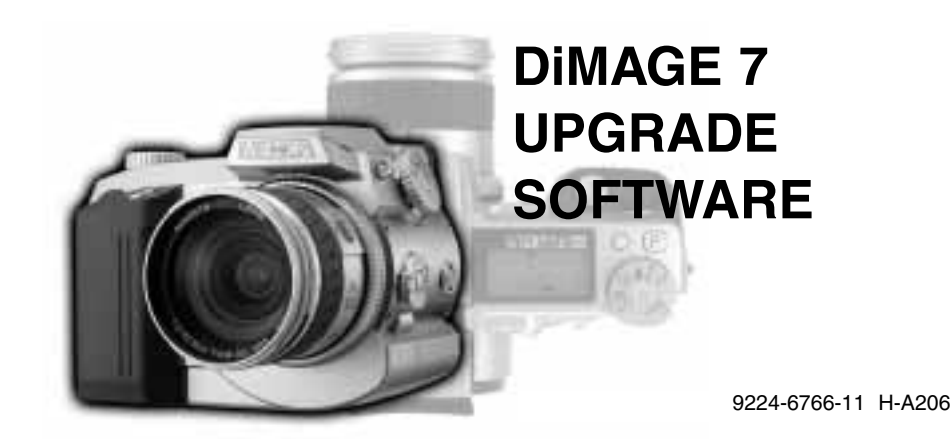

#### **BEFORE YOU BEGIN**

Thank you for purchasing the Minolta DiMAGE 7 upgrade. This manual contains information specific to the upgraded model. To make full use of the camera's advanced features, read both the DIMAGE 7 manual and this upgrade manual.

# **TABLE OF CONTENTS**

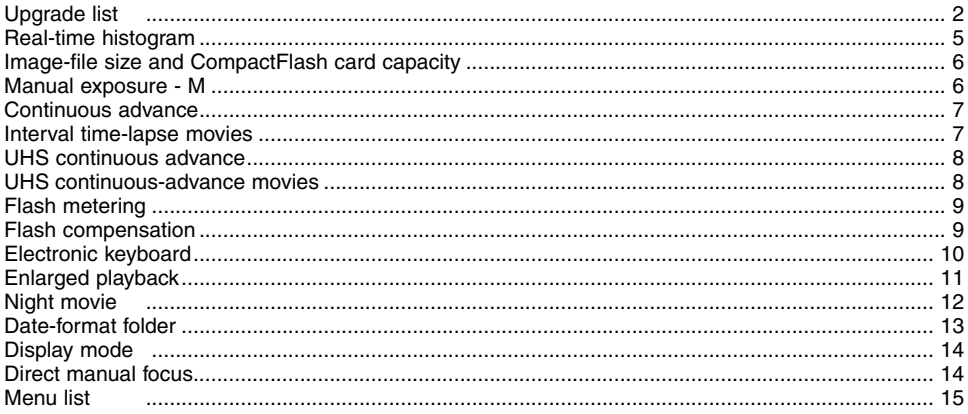

# <span id="page-1-0"></span>**UPGRADE LIST**

#### UPGRADED PERFORMANCE

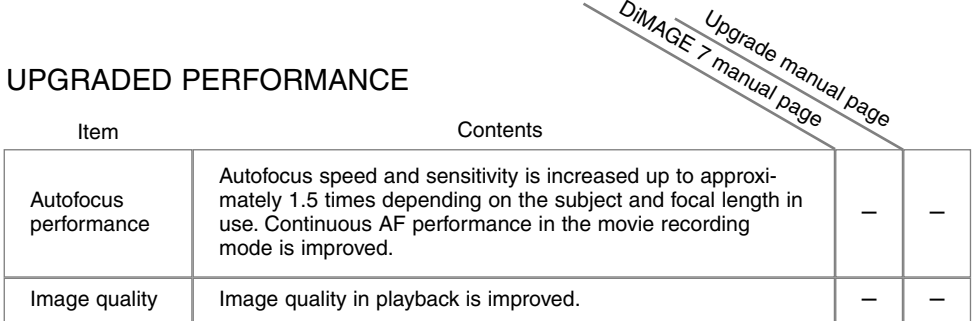

#### RECORDING MODE

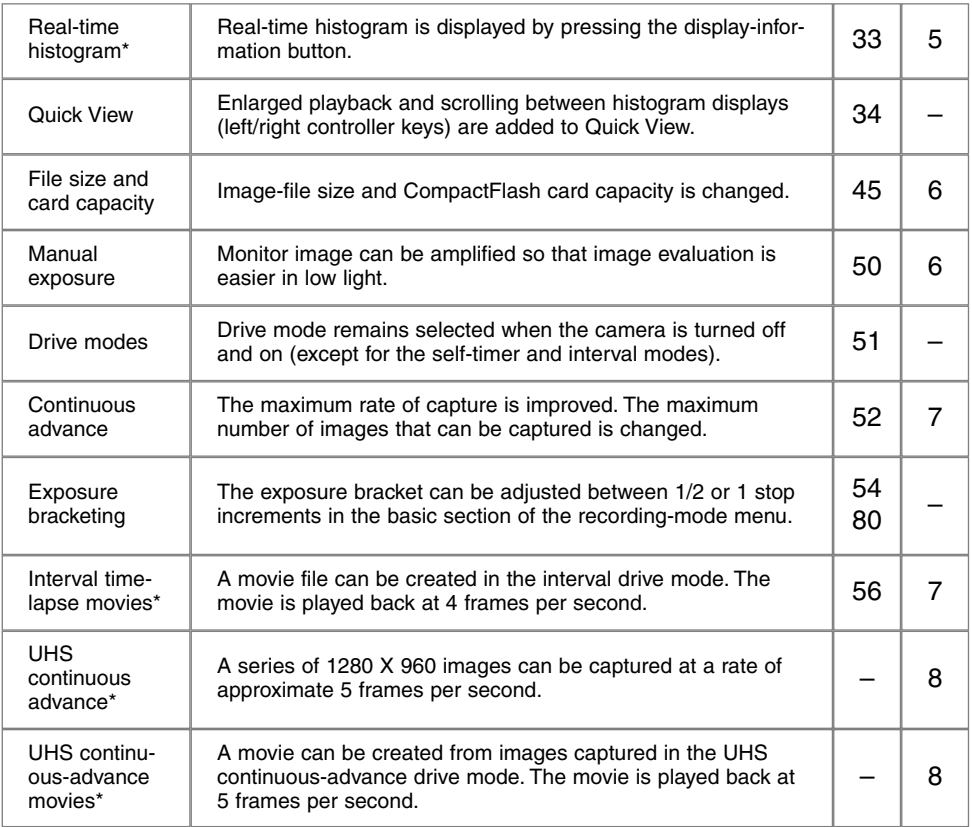

\* New feature

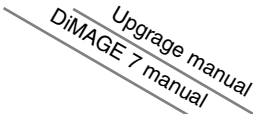

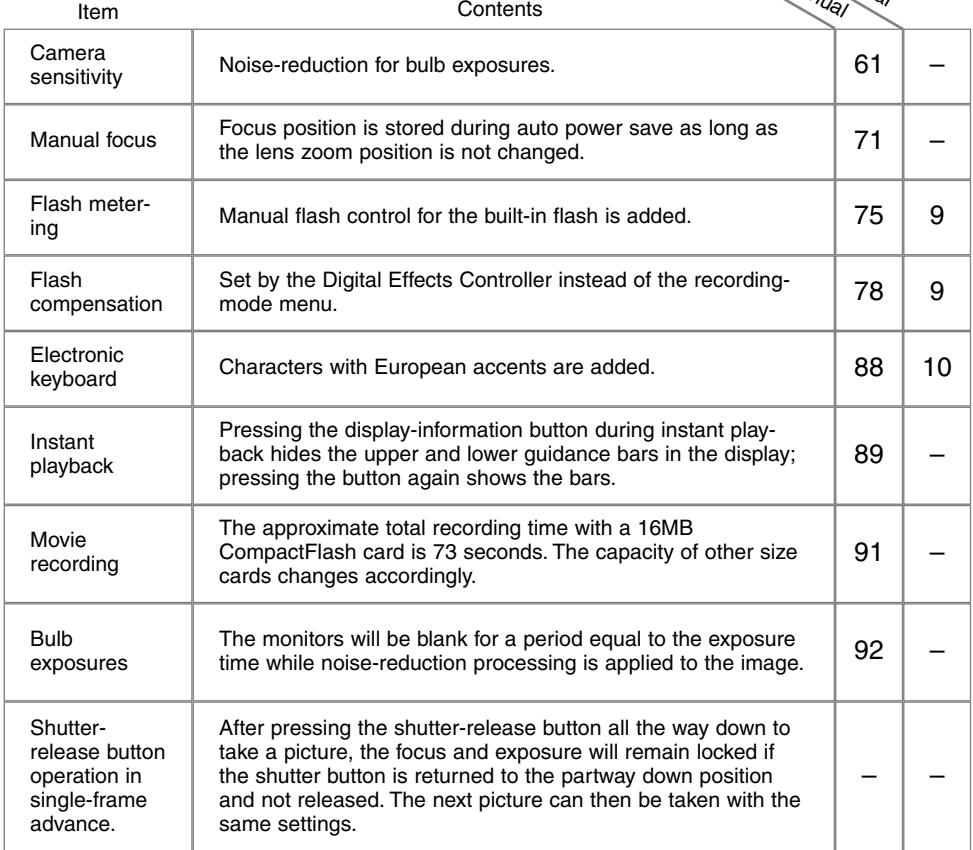

#### PLAYBACK MODE

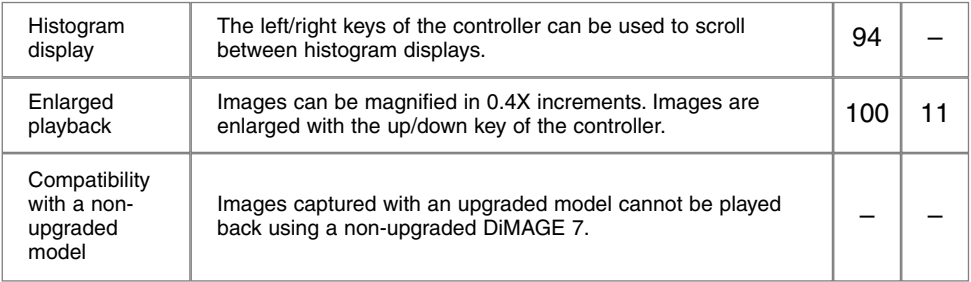

#### MOVIE MODE

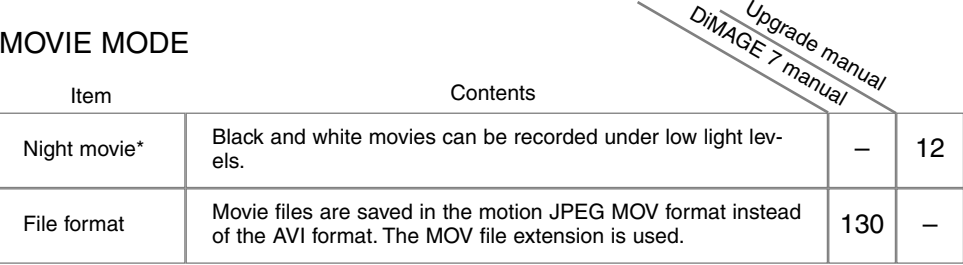

#### SETUP MODE

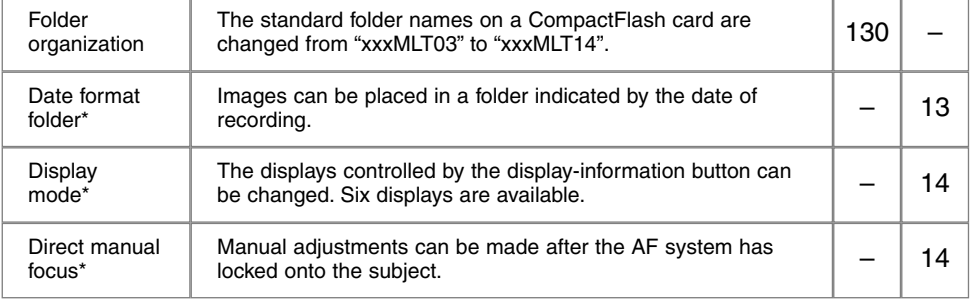

\* New feature

#### DATA-TRANSFER MODE

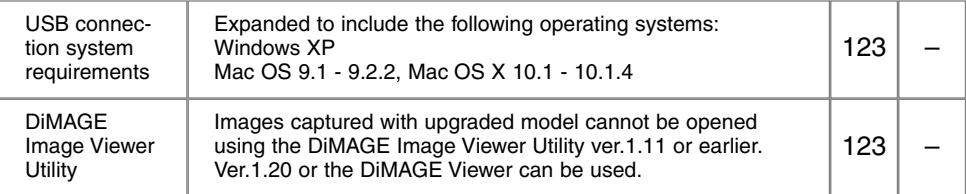

#### **OTHERS**

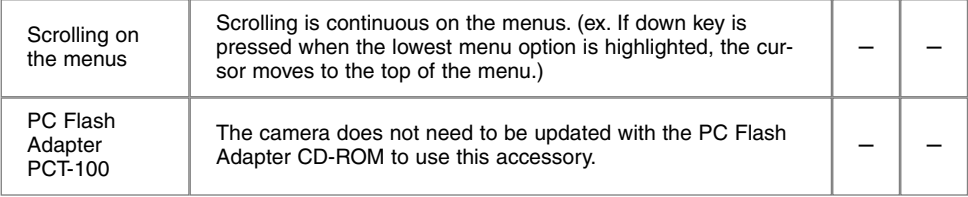

## <span id="page-4-0"></span>**REAL-TIME HISTOGRAM**

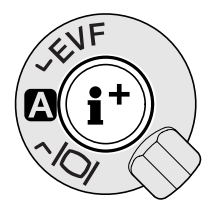

In the center of the display switch, the display-information button controls what information is displayed with the live image. Each time the button is pressed, the display cycles to the next format: standard display, focus frame, real-time histogram, and live image only. The number of screens and their formats can be changed in the custom 1 section of the setup menu (p. 14 of this manual).

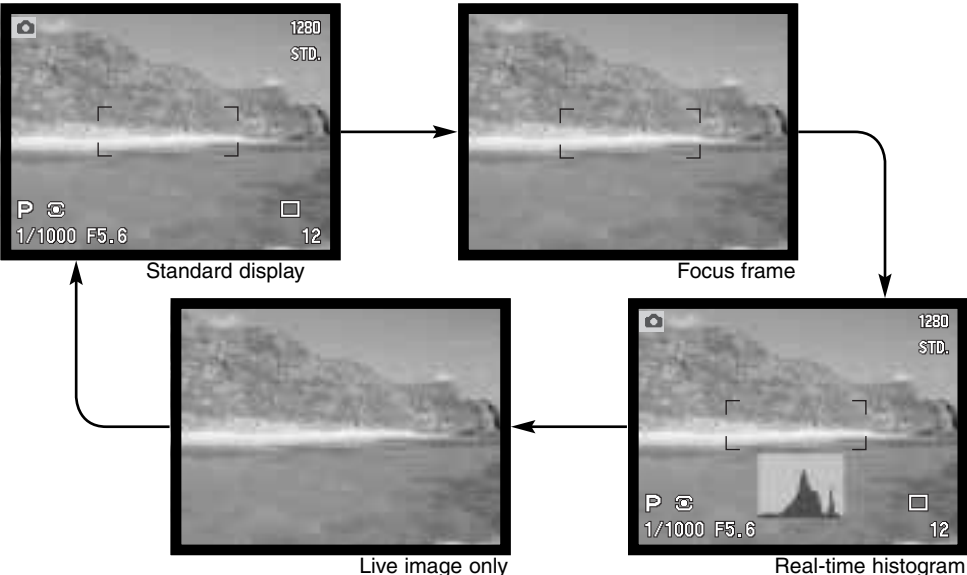

The real-time histogram shows the approximate luminance distribution of the live image. This histogram will not be accurate when the monitor image is amplified (p. 6 of this manual and p. 72 of the DiMAGE 7 manual), or the built-in or a compatible Minolta flash unit is used. The histogram of a recorded image may not have the same distribution as the real-time histogram.

#### <span id="page-5-0"></span>**IMAGE-FILE SIZE AND COMPACTFLASH CARD CAPACITY**

The number of images that can be stored on a CompactFlash card is determined by the size of the card and the file size of the images. The following chart amends the information in the DiMAGE 7 manual.

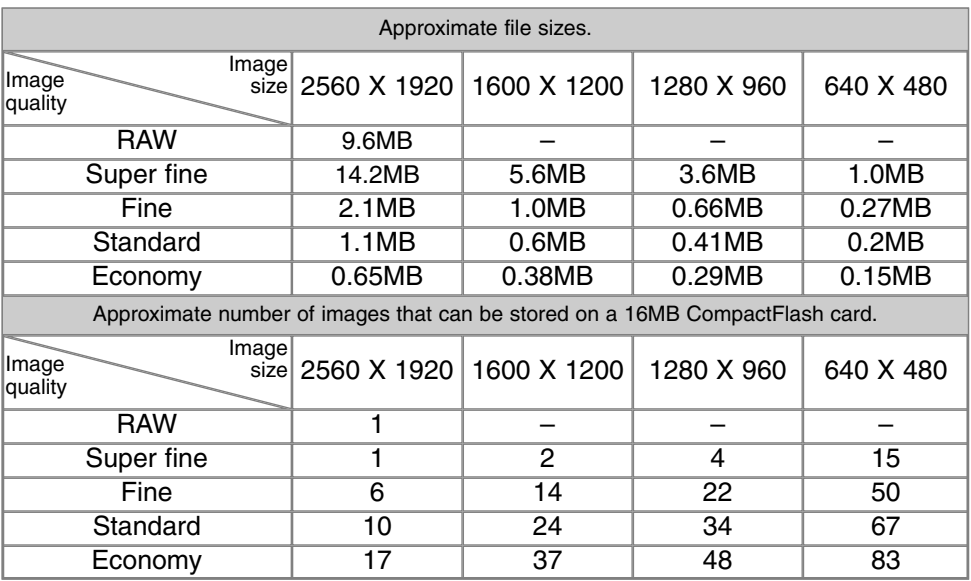

#### **MANUAL EXPOSURE - M**

If the monitor image is too dark because of the exposure setting, press the function button and display-information button (i+) at the same time to amplify the image; the M on the monitor will turn red. The AE system will maintain a bright image on the monitors, however, the image nor the real-time histogram will reflect the final exposure. Repeat the procedure to cancel the amplified display. When using the built-in flash, the monitor image is also amplified and does not reflect the ambient light exposure.

## <span id="page-6-0"></span>**CONTINUOUS ADVANCE**

The maximum rate of capture has been improved from 1.1 fps to 1.5 fps with full-size images with manual focus in manual-exposure mode.

The maximum number of images that can be captured with different image-quality and image-size combinations is changed as listed below:

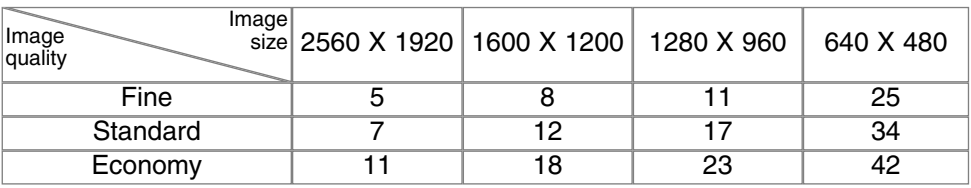

#### **INTERVAL TIME-LAPSE MOVIES**

The interval mode (page 56 of the DiMAGE 7 manual) makes a series of still or moving images over a period of time. The parameters of the interval series and the interval-mode options are set up in the custom 1 section of the recording-mode menu. Refer to page 80 of the DiMAGE 7 manual on how to use the menu. Settings for the length of each interval and the number of images in the series are the same for the movie and still-image modes.

Number of frames in the interval series

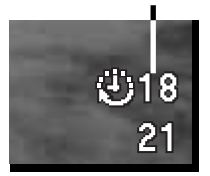

**Still image** - to create a series of still images specified within the parameters set on the recording-mode menu. Image size and quality can be changed.

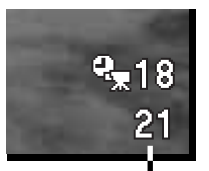

**Time-lapse movie** - to create a movie specified within the parameters set on the recording-mode menu. The movie file is played back at four frames per second. Image size can be changed.

Frame counter

Time-lapse movies cannot be taken with the RAW or super fine image-quality settings. If image quality is set to RAW or super fine before selecting time-lapse movies, it is reset to standard.

When viewing time-lapse movies on a computer, the computer performance is important. On slower computers, frames may be dropped during the playback of movies recorded at 2560 X 1920 and 1600 X 1200.

# <span id="page-7-0"></span>**UHS CONTINUOUS ADVANCE**

UHS continuous-advance mode allows a series of 1280 X 960 images to be captured at a rate of approximately 5 frames per second: image size is changed to 640 X 480 when the digital zoom is used. The number of images that can be captured at one time depends on the image-quality setting and the use of the digital zoom; see

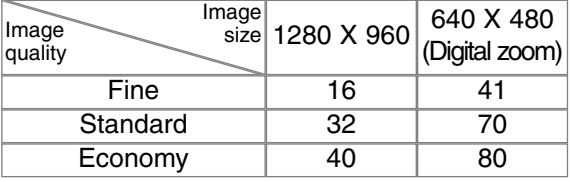

the attached table. This mode cannot be used with super-fine or RAW image quality, flash illumination, or Digital Subject Programs. If image quality is set to RAW or super fine before selecting the drive mode, image quality is reset to standard. Shutter speeds slower than 1/8th of a second cannot be used. If the low battery power indicator appears, the shutter cannot be released.

The UHS continuous-advance mode is set with the same procedure as the other drive mode with the function dial, function button, and control dial. Refer to page 40 of the DiMAGE 7 manual.

When the shutter-release button is pressed and held, the camera will begin recording images until the maximum number has been taken or the shutter button is released.

Compose the picture and press the shutter-release button partway down (1) to lock the exposure and focus for the series. Press and hold the shutter-release button all the way down (2) to begin taking pictures. Very bright light sources in the image may cause streaking. A recorded image may show black areas caused by a loss of data. After the series is captured, the monitor will remain blank while the images are saved.

## **UHS CONTINUOUS ADVANCE MOVIES**

By turning on the UHS movie function in the custom 1 section of the recordingmode menu (page 80 of the DiMAGE 7 manual), a separate VGA (640 X 480) movie file will be created automatically from the captured still images. When the function is active, the movie camera icon is displayed next to the UHS continuous-advance indicator on the monitors. The time required to make the movie file is approximately equal to the recording time, the monitor will be blank and the access lamp will glow during that period.

The movie file is played back at five frames per second.

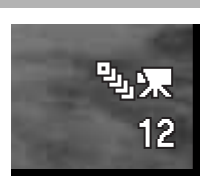

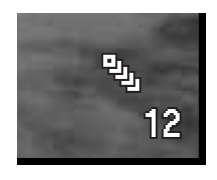

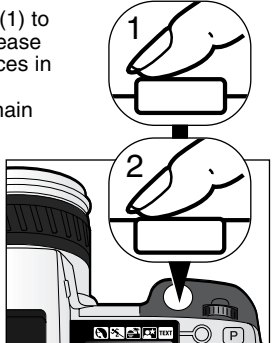

## <span id="page-8-0"></span>**FLASH METERING**

Manual flash control with the built-in flash is added to flash metering. With manual flash control, the flash output can be set in three levels: full power, 1/4 power, and 1/16 power.

Manual flash is selected with the power level in the basic section of the recording-mode menu (p. 80 of the DiMAGE 7 manual). Manual flash control is indicated on the monitors by M and the power level. Because no pre-flash is used, manual flash control can be used to fire slave flash units.

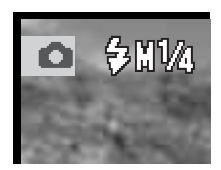

The chart lists approximate guide numbers for manual flash calculations. The following equations are useful in determining the guide number, aperture  $(f_n)$ , or flash-to-subject distance required for exposure.

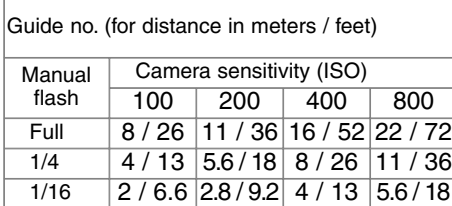

Guide no. =  $fn$ . X distance

Guide no.  $\frac{beta \, no.}{f n.}$  = distance  $\frac{Guide \, no.}{distance} = fn.$ 

#### **FLASH COMPENSATION**

Flash compensation is set with the Digital Effects Controller instead of the recording-mode menu.

Set the digital-effects switch to the exposure-compensation position.

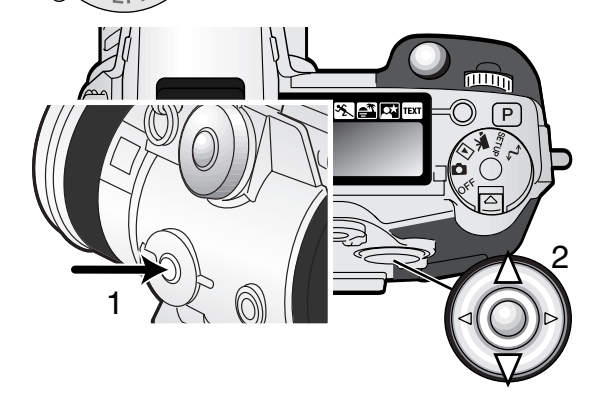

Press and hold the digital-effects button (1) in the center of the switch and adjust the flash compensation by using the up/down key of the controller (2).

Release the digital-effects button (1) to set the adjustment.

# <span id="page-9-0"></span>**ELECTRONIC KEYBOARD**

Characters with European accents are added to the keyboard and a new case key switches between upper and lower case.The electronic keyboard operation is the same as with the non-upgraded model.

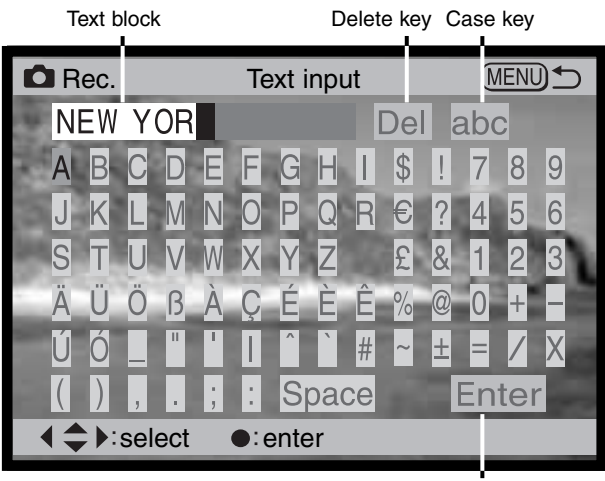

Enter key

#### <span id="page-10-0"></span>**ENLARGED PLAYBACK**

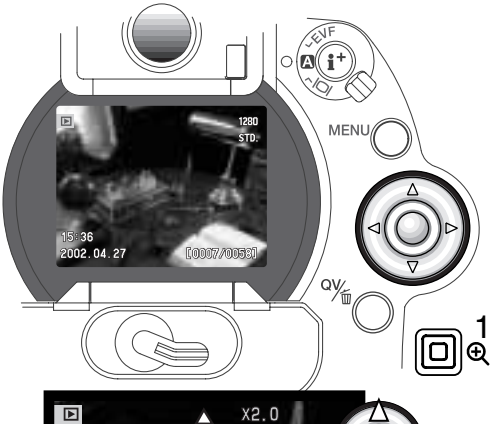

X4 O

In single-frame playback, a still image can be enlarged for closer examination. Images can be magnified between 2.0X and 4.0X in 0.4X increments. 640 X 480 size images can only be magnified by 2.0X. RAW and super fine images cannot be enlarged.

With the image to be enlarged displayed, press the magnification button (1).

• The degree of magnification is displayed on the monitors.

Use the up/down keys of the controller to adjust the magnification.

Press the center of the controller to switch between the magnification and scroll functions.

The scroll arrows or magnification display will turn blue to indicate the active function.

When the scroll arrows are blue, use the four way key to scroll the image.

• Press the magnification button to exit the enlarged playback mode.

#### <span id="page-11-0"></span>**NIGHT MOVIE**

The movie mode, standard movie, night movie, and auto select, is selected in a new movie-mode menu. The following describes how to navigate the menu.

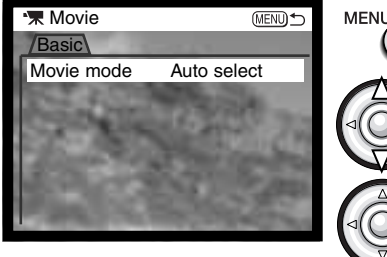

Press the menu button to activate the menu.

Use the up/down key to highlight the option whose setting needs to be changed.

Press the right controller key to display the settings; the current setting is indicated by an arrow. • To return to the menu options, press the left key.

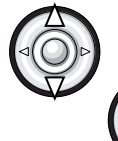

Use the up/down keys to highlight the new setting.

Press the controller to select the highlighted setting.

Once a setting is made, the cursor returns to the menu options and the new setting is displayed. To return to the movie mode, press the menu button.

The movie mode option selects the type of movie recorded. Standard movie produces a color image. Night Movie can record under low light levels and produces a black and white movie file. Auto select automatically switches between the two movie modes depending on the lighting conditions. When recording, the mode is fixed. While Night Movies can be recorded under normal conditions, bright outdoor lighting may be beyond the exposure control range.

Movie mode STD movie **Basic** Auto select Night movie

While recording standard or night movies, "rEC" appears in the frame counter on the data panel. The countdown in seconds is only displayed on the monitors.

## <span id="page-12-0"></span>**DATE FORMAT FOLDER**

All recorded images are stored in folders on the memory card. Folder names come in two formats: standard and date. These are selected in the custom 1 section of the setup-mode menu (page 114 of the DiMAGE 7 manual).

Standard folders have an eight character name. The initial folder is named 100MLT14. The first three digits are the folder's serial number, which will increase by one each time a new folder is created. The next three letters refer to Minolta, and the last two numbers indicate the camera used; 14 indicates an upgraded DiMAGE 7.

A date folder name also starts with the three digit serial number and is followed by one register for the year, two register for the month, and two registers for the day: 100YMMDD. The folder 10120720 was created in 2002 on July 20th.

With the date folder format selected, when an image is recorded a new folder with the day's date will be created. All images recorded that day will be placed in that folder. Images recorded on a different day will placed in a new folder with the cor-

responding date. To playback the images in a different folder, that folder must be selected. When a new folder is created, the serial number in the image-file name is reset to 0001 unless file number memory is active. For more information on folder organization and file names, see page 118 of the DiMAGE 7 manual.

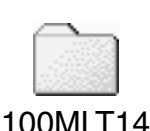

(Standard)

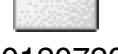

10120720

(Date)

#### <span id="page-13-0"></span>**DISPLAY MODE**

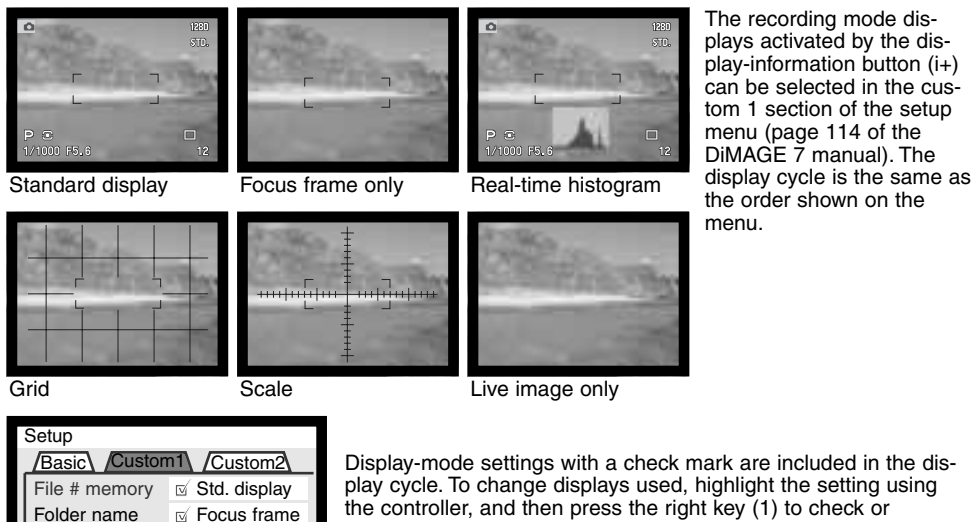

the controller, and then press the right key (1) to check or uncheck the box.

#### **DIRECT MANUAL FOCUS**

Direct MF  $\qquad \qquad \boxtimes$  Image only

Histogram **Grid** Scale

Select folder New folder Display mode

Direct manual focus allows manual adjustments to be made after the AF system has locked onto the subjects. Direct manual focus is activated in the custom 1 section of the setup menu (p. 114 of the DiMAGE 7 manual). Direct manual focus is canceled when continuous AF or manual focus is in use.

1

After composing the image, press the shutter-release button partway down to lock the focus and exposure (1); the shutter speed and aperture display will turn black and the focus signal will turn white. "DMF" will be displayed next to the drive-mode indicator.

While pressing the shutter-release button partway down, the camera can be manually focused until the shutter button is released. The approximate focusing distance is displayed next to the frame counter. Electronic magnification can be used while direct manual focus is active. If AF/AE toggle is the selected setting for the AF/AE lock button operation, pressing the lock button once will lock the focus and the focusing ring can then be used without the need to continually hold the shutter-release<br>button. button.  $\|\cdot\|$ 

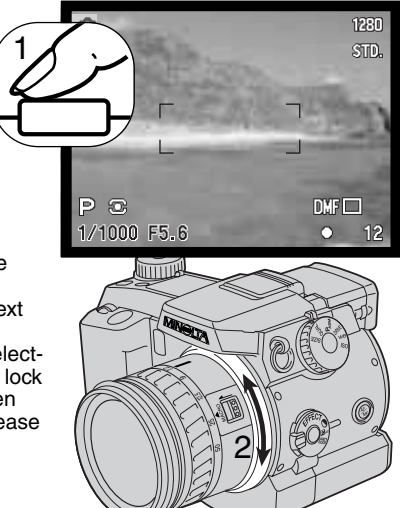

#### <span id="page-14-0"></span>**MENU LIST**

Same as the non-upgraded DiMAGE 7 Upgraded DiMAGE 7 only

# **Recording-mode menu** (page 81 of the DiMAGE 7 manual)

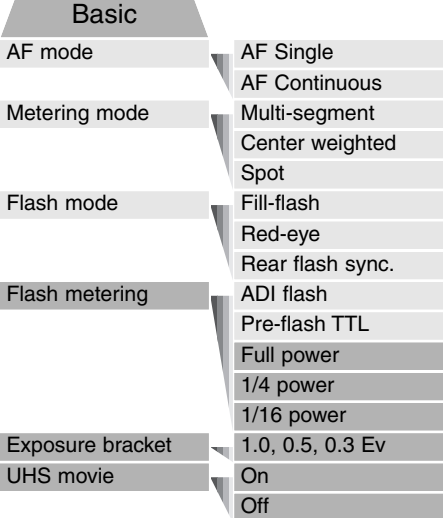

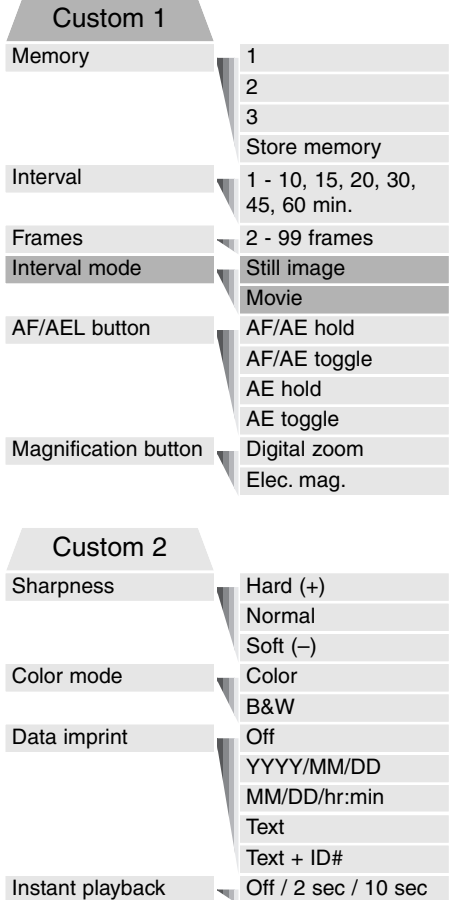

# **Playback-mode menu** (page 103 of the DiMAGE 7 manual)

Same as the non-upgraded DiMAGE 7.

#### **Movie-mode menu**

Movie mode **Basic** Auto select Night movie STD. movie

# **Setup-mode menu** (page 115 of the DiMAGE 7 manual)

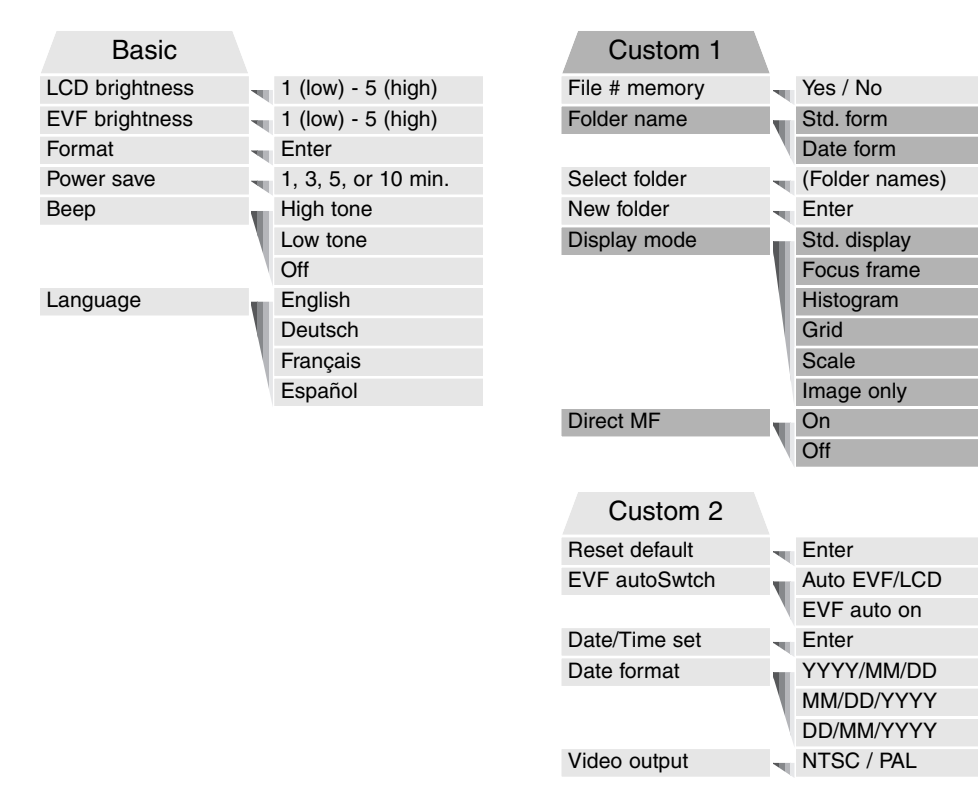

#### **Transfer-mode menu**

(page 125 of the DiMAGE 7 manual)

Same as the non-upgraded DiMAGE 7.